#### Welcome and Intro

#### **Hands-On UNIX System Administration DeCal** Lecture 1 — 24 January 2011

# Found the right room?

- You're in **CS 98/198-8**, the Hands-On UNIX System Administration DeCal.
- No experience with \*nix required, but be ready to learn fast! (Ask questions!)
- We're diving in right after this mini intro.

### Who are we?

- Jordan Salter  $3^{rd}$  year L&S CS<sup>2</sup> major. Itinerant sysadmin and senior root staff member at the Open Computing Facility.
- Eugene Baumstein  $-$  2<sup>nd</sup> year EECS student. Developer at Yelp, Inc.

## What's UNIX ?

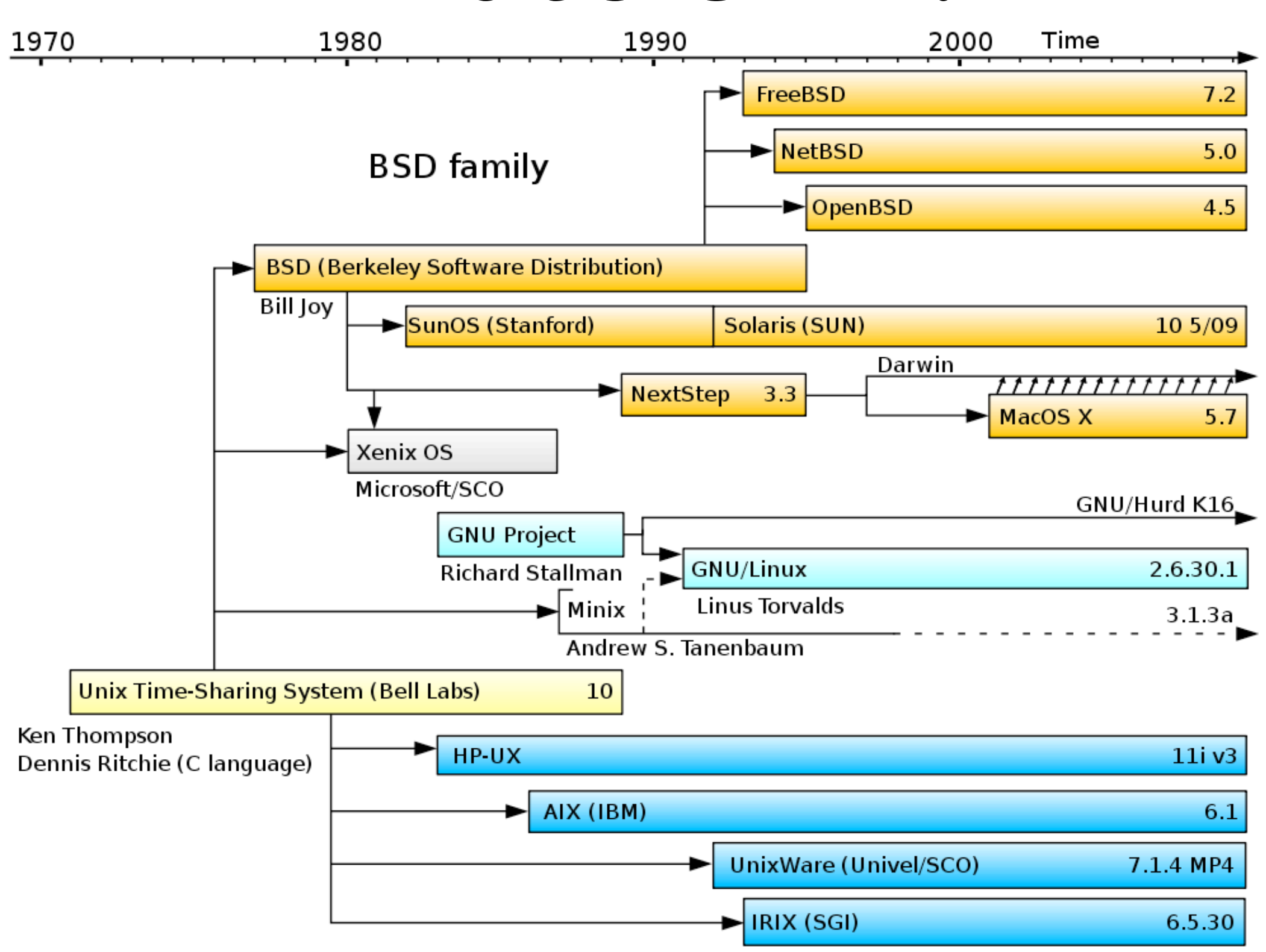

System III & V family

# What's sysadminning?

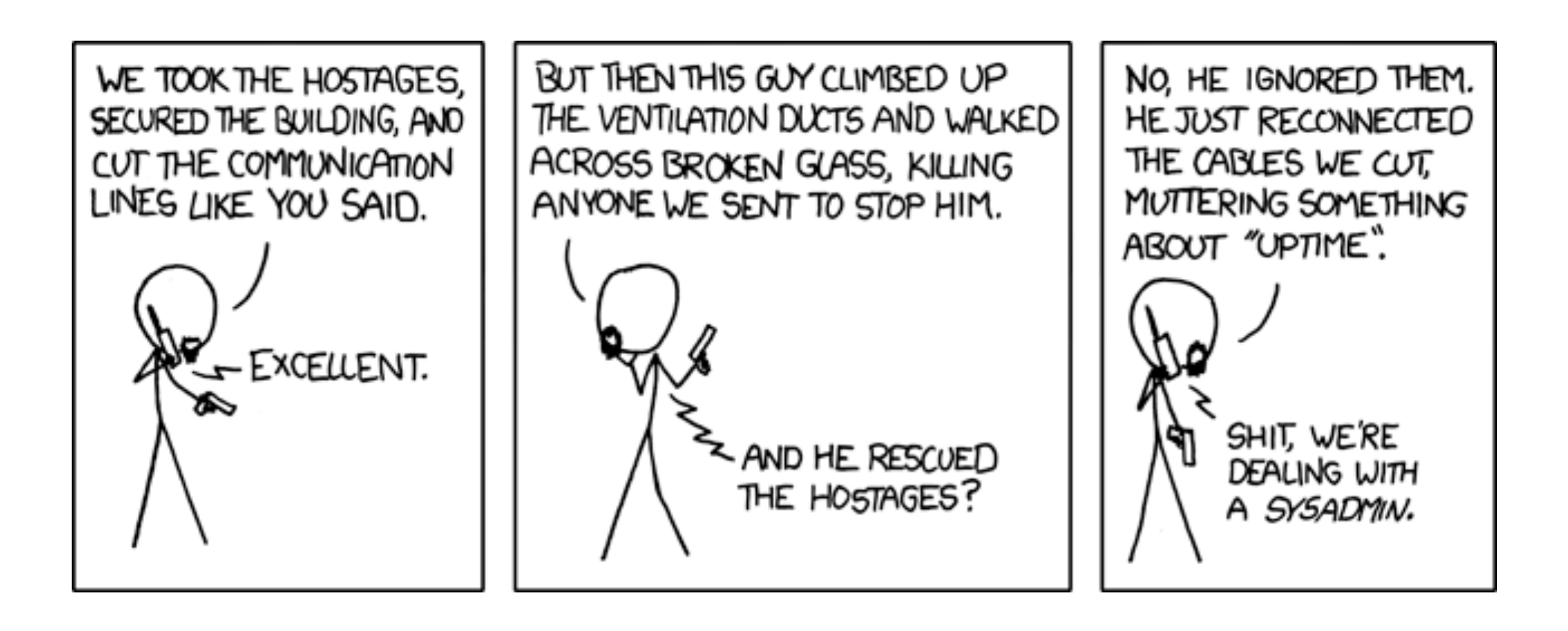

source: [http://xkcd.com/705](http://en.wikipedia.org/wiki/File:Unix_history.svg)

# Course logistics

- This is a **lecture/lab based course:** Each class has a lab assignment, due by the start of next week's meeting.
- There's a **final project!** You'll do it in groups of four — more about this later.
- **To earn a "P":** attend every class, attempt each lab, do the final project. (2 drops.)

## Course logistics

- If you're on the waiting list, stick around in case anyone drops the class. If you hope to add … try again next semester.
- There aren't enough computers please bring a laptop to work on, if you can!

## In a nutshell

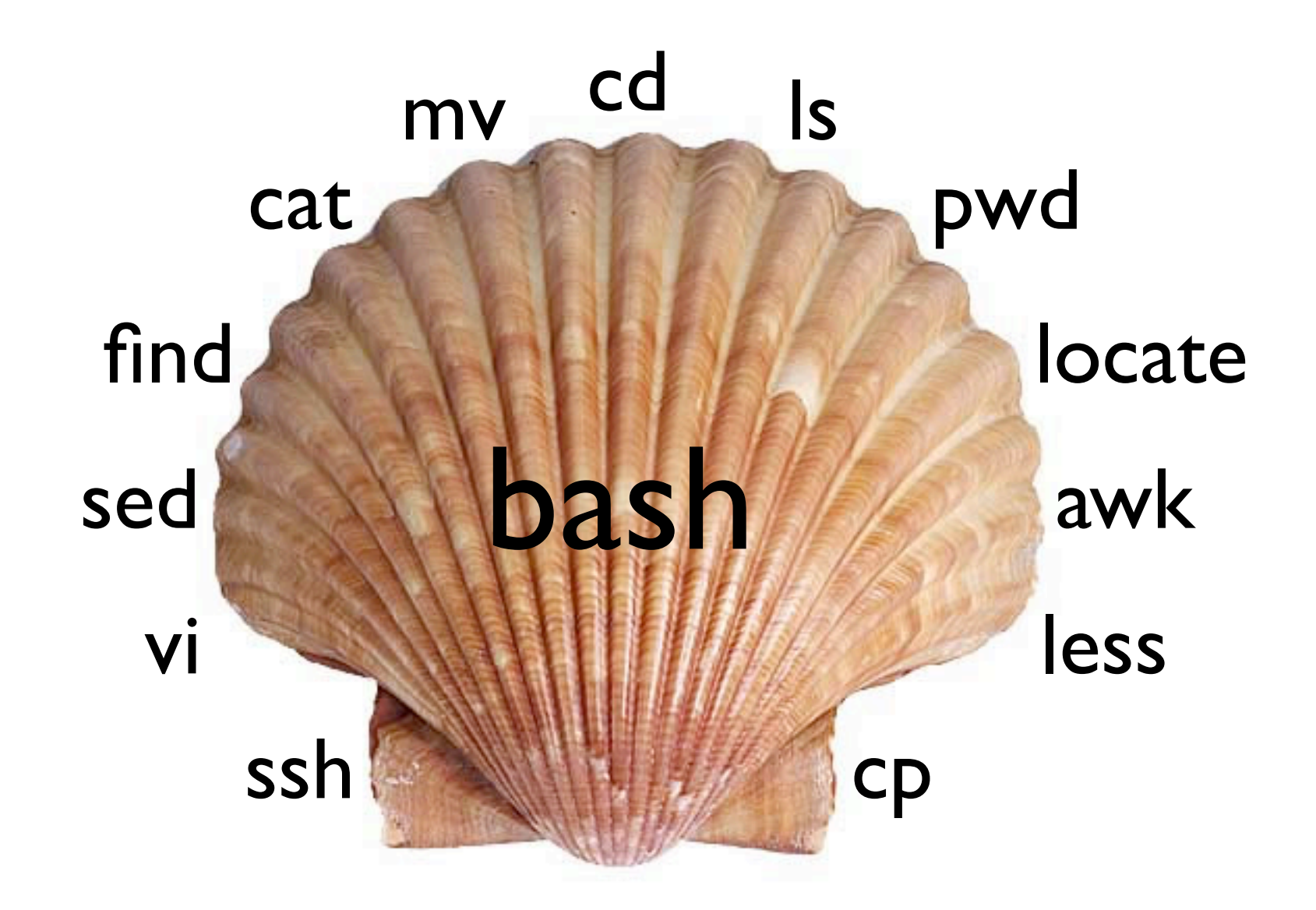

## The shell

- The shell is your gateway to the system. It's an ordinary program — sh, bash, csh, ksh, tcsh, zsh, fish…
- You can access and modify the filesystem, run programs, and administer the system.
- It makes your life easier with automation: shell scripting is a wonderful thing!

### Basic commands

- ls: list directory contents
- pwd: print working directory
- cd: change working directory
- mkdir: make directory
- rmdir: remove directory

### Basic commands

- my: move files/directories
- cp: copy a file
- $\bullet$  rm: remove a file
- less (more): scroll ("page") through text
- grep: search text for a specified pattern

### RTFM

- Programs have *command line options*. E.g., ls -l gives you more details than ls.
- How do you use these commands? There's a manual — access it like this: man find.
- How do you find the right command? Search the manual with apropos.

# Globbing

- Say you want to move the files "hw01.pdf" through "hw12.pdf" to the "hw" folder. Use a *wildcard*: mv hw\*.pdf hw/
- "\*" matches any string; "?" matches only one character (e.g., lab??.pdf).
- The Z shell (zsh) has souped-up globbing: zmv hw\*.pdf HW/\*.pdf; ls \*\*/\*.pdf

# The UNIX philosophy

This is the Unix philosophy. Write programs " that do one thing and do it well. Write programs to work together. Write programs to handle text streams, because that is a universal interface."

> —Doug McIlroy *(inventor of Unix pipes)*

#### Text streams

- Programs have three *standard streams*: stdin, stdout, stderr. By default, all three are hooked up to your terminal.
- You can *pipe* one command's stdout to another's stdin: last | grep -c root
- Or save stdout and stderr to files: make >build-log 2>error-log

#### Text streams

- Feed a file to a program's stdin: analyze-logs < /var/log/mail.log
- Send garbage to the bit-bucket: rm -rf / 2>/dev/null
- Append to, instead of overwriting, a file: echo "installed STk" >> admin-log

#### Substitution

• Suppose you want to check the disk usage of all currently-logged-in users. Start by getting a list of their usernames:

w | grep pts | cut -f1 -d' '

• Then *substitute* the result into the disk quota command. There are two syntaxes for this: quota -sv `w | grep pts | cut -f1 -d' '` quota -sv \$(w | grep pts | cut -f1 -d' ')

## vi

- That wraps up our quick tour of the shell. You also need to know how to edit text files ... introducing Emacs' arch-nemesis!
- vi is unlike anything you've ever seen before. It's a *modal editor*: every key on the keyboard is a command, and to enter text you must enter "insert mode."
- vimtutor is your friend try it out ASAP.